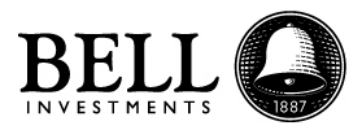

# **FORMULARIOS E INSTRUCTIVO DE APERTURA DE CUENTA**

Para realizar la apertura de cuenta comitente para Personas Jurídicas, debe descargar del siguiente link todos los archivos e imprimirlos en hoja tamaño A4.

## [http://www.bellbursatil.com/download/apertura\\_juridicas.zip](http://www.bellbursatil.com/download/apertura_juridicas.zip)

En el link encontrará los siguientes archivos:

- 1 Convenio de apertura de cuenta, de uso obligatorio.
- 2 Solicitud de apertura, de uso obligatorio.
- 3 Contrato de Administración de Cartera, de uso obligatorio.
- 4 Perfil de Inversor, de uso obligatorio.
- 5 Autorización a un Tercero (solo en el caso que desee tener algún autorizado en su cuenta)
- 6 Circulares, de uso obligatorio.

7 – FW-8 o FW-9

## **Instructivo:**

## *1 – Convenio de apertura de cuenta*

El formulario esta diseñado para tener 3 firmantes.

Deben completarse la totalidad de los datos de la Sociedad en el Apartado I.

En el caso de tener 3 firmantes, el Representante 1 debe completar la totalidad de los campos designados como "2- Representantes Legales" y luego firma, aclaración y DNI en el Renglón de "Representante Legal 1" en todas las hojas. El Representante 2 debe completar la totalidad de los campos en "3 – Representante Legal" y luego firma, aclaración y DNI en todas las hojas en el renglón de "Representante Legal 2". El Representante 3 debe completar la totalidad de los campos designados como "4- Representante Legal" y luego firma, aclaración y DNI en el Renglón de "Representante Legal 3" en todas las hojas.

Continúe completando con los datos de los accionistas de la sociedad en los Apartados 5, 6 y 7.

Continúe completando en los apartados 8, 9 y 10 para los Beneficiarios finales (estos son las personas físicas que están detrás de la sociedad que tengan como mínimo el 20% del capital accionario. Si coinciden entre accionistas y beneficiarios finales, por favor complete de todos modos. En el caso de existir personas jurídicas como accionistas, por favor, complete con la persona física que esté detrás de la cadena de personas jurídicas).

## *2 - Solicitud de apertura*

Por favor, imprimir un juego y firmar según el caso de cantidad de firmantes.

En el caso de tener 3 firmantes, el Representante 1 firma, aclaración y DNI en el Renglón de "Representante o Titular 1" en ambas hojas. El Representante 2 firma, aclaración y DNI en las ambas hojas en el renglón de "Representante o Titular 2". El Representante 3 firma, aclaración y DNI en el Renglón de "Firmante o Titular 3" en las ambas hojas. (en idéntico orden que el formulario 1 – Convenio de apertura de cuenta).

## *3 – Contrato de Administración de Cartera*

Por favor, imprimir un juego y firmar según el caso de cantidad de firmantes. Completar en la última (cuarta) hoja el domicilio constituido y declarado en el 1 - Convenio de Apertura de Cuenta, el mismo que demostrara con un servicio a su nombre.

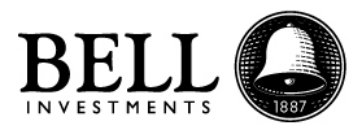

En el caso de tener 3 firmantes, el Representante 1 firma, aclaración y DNI en el Renglón de "Representante o Titular 1" en todas las hojas. El Representante 2 firma, aclaración y DNI en todas las hojas en el renglón de "Representante o Titular 2". El Representante 3 firma, aclaración y DNI en el Renglón de "Representante o Titular 3" en todas las hojas. (en idéntico orden que el formulario 1 – Convenio de apertura de cuenta).

## *4 – Perfil de Inversor*

Por favor, imprimir un juego y firmar según el caso de cantidad de firmantes.

En el caso de tener 3 firmantes, el Representante 1 firma, aclaración y DNI en el Renglón de "Representante o Titular 1" en ambas hojas. El Representante 2 firma, aclaración y DNI en las ambas hojas en el renglón de "Representante o Titular 2". El Representante 3 firma, aclaración y DNI en el Renglón de "Representante o Titular 3" en ambas hojas. (en idéntico orden que el formulario 1 – Convenio de apertura de cuenta).

En el caso que desee tener algún autorizado en la cuenta, debe

## 5 – *Autorización a un Tercero*

Por favor, imprimir un juego, completar la totalidad de los campos y firmar según el caso de cantidad de firmantes.

En el caso de tener 3 firmantes, el Representante 1 firma, aclaración y DNI en el Renglón de "Representante o Titular 1" en todas las hojas. El Representante 2 firma, aclaración y DNI en las todas las hojas en el renglón de "Representante o Titular 2". El Representante 3 firma, aclaración y DNI en el Renglón de "Representante o Titular 3" en todas las hojas. (en idéntico orden que el formulario 1 – Convenio de apertura de cuenta).

## 6 – *Circulares Físicas*

Imprimir el archivo y completar los campos solicitados. En este archivo se van a encontrar con el formulario de transferencia permanente en el cual se le solicitan los datos de una cuenta bancaria en la que en el futuro deseen recibir transferencias. En caso de necesitar dejar datos de más de una cuenta bancaria, por favor imprimir la cantidad de copias que sean necesarias y completar cada hoja con los datos de una cuenta bancaria.

El otro formulario a completar es el de "Ley de Cumplimiento Fiscal de Cuentas Extranjeras - FACTA". Por favor completar los campos indicando por lugar de nacimiento de los titulares y lugar de residencia, el lugar dónde se encuentra erradicada la empresa, y si es o no una empresa que tributa en los Estados Unidos.

El resto de las Circulares deben firmarse en el recuadro que aparece al pie de cada página respetando el formato anteriormente detallado.

## 7 – *FW-8*

En caso de haber declarado **NO** ser ciudadano de Estados Unidos por favor imprimir, completar y firmar un formulario FW-8 que debe ser firmado por todos los representantes legales declarados.

## *FW-9*

En caso de haber declarado que **Sí** son ciudadanos estadounidenses por favor imprimir, completar y firmar un formulario FW-9 que debe ser firmado por todos los representantes legales declarados.